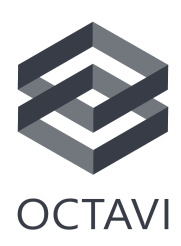

## **Using the IFR-1 Airbus profiles**

- $\star$  Button assignments differ from the original ones
- $\star$  The newest MobiFlight beta version is required to use the profiles
- $\star$  An alteration of the "octavi.joystick.json" is required

Due to popular demand, we developed Airbus A320 profiles for the Octavi IFR-1. The unique concept that Airbus employs in the A320 and the IFR-1's original context button assignments do not match well, using them without modification would result in limited functionality. To overcome this limitation, we decided to rearrange the context modes.

In the new IFR-1 Airbus profiles, the COM1/2 context modes control the radio panel and the BARO setting respectively while the NAV1/2 and FMS1/2 context modes each control a specific FCU variable. To emulate the push and pull functionality of the A320's knobs, a knob push on the IFR-1 triggers the A320 knob push action while the toggle (<->) button triggers the pull action. This becomes intuitive fairly quickly. Below is an overview of the button assignments, which is helpful for getting used to the new assignments.

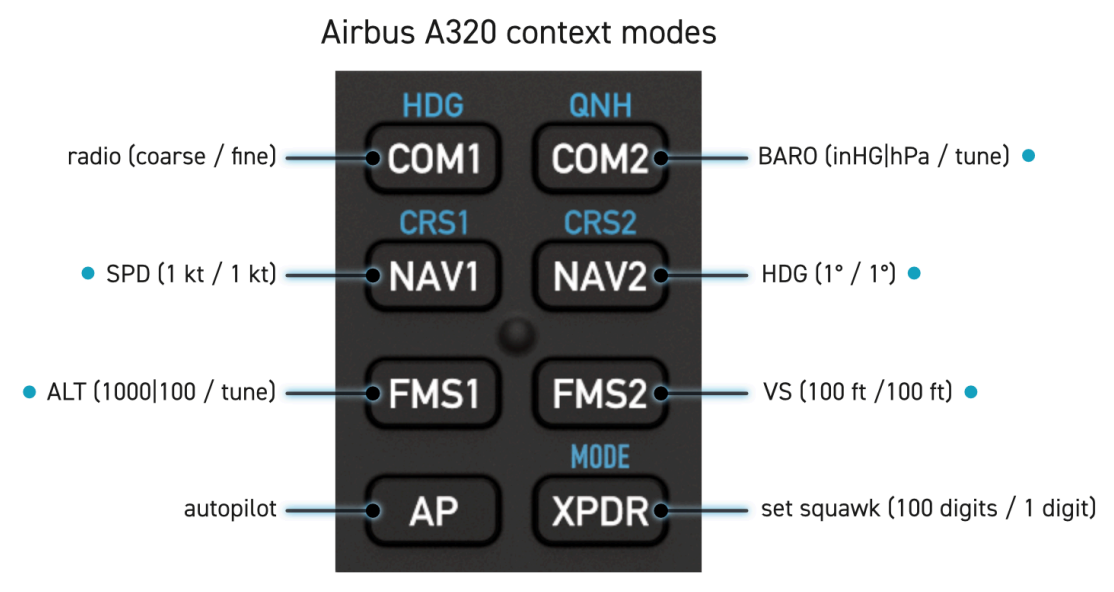

• push & pull available. In brackets: (outer knob action / inner knob action)

To implement the change, the shift modes that are assigned to COM1/2 and NAV1/2 need to be deactivated so the knob push can trigger a function. We modified the Octavi implementation in the MobiFlight code to make this possible. The change became available with the latest beta versions of MobiFlight code and should make its way to the standard version soon. Currently, it is necessary to install a MobiFlight beta version to use the A320 profiles.

## **Installation:**

- Install the latest MobiFlight beta version by activating the "Beta Versions" checkbox in the "Extras->Settings->General" menu and clicking "Help->Check for Updates".

- To deactivate the shift modes, Remove the file "octavi.joystick.json" from the Joysticks folder and replace it with the "octavi.airliner.joystick.json". If you want to be able to revert to having shift modes, move the "octavi.joystick.json" file to a subfolder (can have any name, e.g. "unused"). The Joysticks folder is found in the MobiFlight installation directory at "\MobiFlight\MobiFlight Connector\Joysticks".

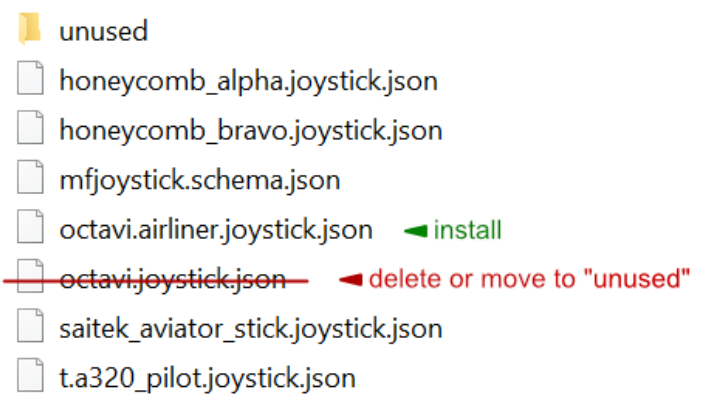

- (Re-)Start MobiFlight, load the A320 profile of your choice and hit "run".

## **A word on the .json file:**

The "octavi.joystick.json"-file controls the presence of the IFR-1's shift modes. Any entry in the "Input" section of the file will tell MobiFlight that a shift mode shall be present in the specified context mode. E.g. in the excerpt below, the entry blocks for COM1/2, NAV1/2 and XPDR tell MobiFlight that shift modes shall be present for those context modes. This is the IFR-1's native configuration. Deleting any of these blocks will remove the shift modes. For the A320, the entire "Input" section is empty, no shift modes are used. If you want to create a custom configuration for your application, you can use the .json-file to set up shift modes for any context mode you want!

```
"Inputs": [Inp.<br>{<br>"Id": 0,<br>"Type": "Button",<br>Label": "COM1"
\left\{ \right."Id": 1,<br>"Type": "Button",<br>"Label": "COM2"
\mathbf{a}\left\{ \right."Id": 2,<br>"Type": "Button",<br>"Label": "NAV1"
\mathbf{L}\{"Id": 3,<br>"Type": "Button",<br>"Label": "NAV2"
\mathbf{a}\left\{ \right."Id": 7,<br>"Type": "Button",<br>"Label": "XPDR"
\mathcal{F}\mathbf{I},
```